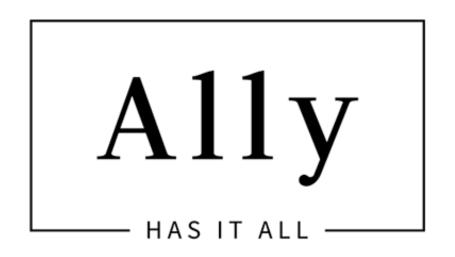

#### A Child Theme for Divi by Divi Lover

Installation & Customization Instructions

Version 1.0 - May 2017

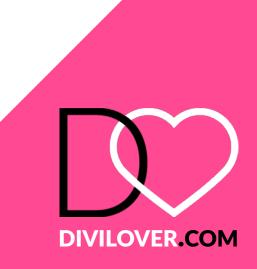

# Requirements

You must have the <u>Divi Theme by Elegant Themes</u> installed to use this Child Theme. An Elegant Themes Membership is required to download the Divi Theme. The Divi Theme is NOT included with this child theme.

Please note:

All the images and videos included in this Child Theme were released on <u>pixabay.com</u> under <u>Creative</u> <u>Commons CC0</u> license.

Ensure you have the Divi Theme installed and activated prior to installing the Ally Child Theme.

To avoid any issues during installation it is highly recommended that you use this child theme on a fresh installation of WordPress.

It is also a good idea for SEO purposes to navigate to:

Settings > Permalinks and set the Common Settings to Post name.

| Dashboard                  | Permalink Settings                                                                                                    |                                                  |  |  |  |  |
|----------------------------|----------------------------------------------------------------------------------------------------|--------------------------------------------------|--|--|--|--|
|                            |                                                                                                    |                                                  |  |  |  |  |
| 🖈 Posts                    | WordPress offers you the ability to create a custom URL structure for your permalinks and archives. Custom URL structures can improve the aesthetics, usability, and forward-compatibility of your links.<br>A number of tags are available, and here are some examples to get you started. |                                                  |  |  |  |  |
| 9; Media                   |                                                                                                    |                                                  |  |  |  |  |
| Pages                      | Common Cettings                                                                                                    | Common Settings                                  |  |  |  |  |
| Comments                   | <pre>Plain http://divilover.com/meetly/?p=123</pre>                                                                                                    |                                                  |  |  |  |  |
| 🖈 Projects                 |                                                                                                    |                                                  |  |  |  |  |
| Appearance                 | Day and name     http://divilover.com/meetly/2016/09/21/sample-post/                                                                                                    |                                                  |  |  |  |  |
| 🖌 Plugins                  | Month and name http://divilover.com/meetly/2016/09/sample-post/                                                                                                    |                                                  |  |  |  |  |
| 👗 Users                    |                                                                                                    | http://dtvttover.com/meetty/2010/09/sampte-post/ |  |  |  |  |
| 🗲 Tools                    | O Numeric                                                                                                    | http://divilover.com/meetly/archives/123         |  |  |  |  |
| Settings                   |                                                                                                    |                                                  |  |  |  |  |
| General                    | <ul> <li>Post name</li> </ul>                                                                                                    | http://divilover.com/meetly/sample-post/         |  |  |  |  |
| Writing                    |                                                                                                    |                                                  |  |  |  |  |
| Reading                    | Custom Structure                                                                                                    | http://divilover.com/meetly /%postname%/         |  |  |  |  |
| Discussion                 | Outlined                                                                                                    |                                                  |  |  |  |  |
| Media<br><b>Permalinks</b> | Optional                                                                                                    |                                                  |  |  |  |  |
|                            | If you like, you may enter custom structures for your category and tag URLs here. For example, using topics as your category base would make your category links like http://divilover.com/meetly/topics/uncategorized/. If you leave these blank the defaults will be used.                |                                                  |  |  |  |  |
| Divi Divi                  | ,                                                                                                    |                                                  |  |  |  |  |
| Collapse menu              | Category base                                                                                                    |                                                  |  |  |  |  |
|                            |                                                                                                    |                                                  |  |  |  |  |
|                            | Tag base                                                                                                    |                                                  |  |  |  |  |
|                            |                                                                                                    |                                                  |  |  |  |  |
|                            | Save Changes                                                                                                    |                                                  |  |  |  |  |

# Preparation

#### Step 1.

After purchase, download the *unzipme\_ally.zip* file from your account page at the marketplace you purchased from or click the download link in your purchase confirmation email.

#### Step 2.

Unzip the *unzipme\_ally.zip* file to your computer, it contains the following files:

ally\_child\_theme.zip - the Ally child theme files
demo-content.xml - the Ally theme demo content
theme-customizer.dat - the Ally theme customiser settings
ally-widgets.wie - the Ally theme widgets settings
style.css - a backup of the Ally style sheet

# **Theme Installation**

#### Step 3.

In your Wordpress admin panel navigate to *Appearance > Themes > Add New* and click on *Upload Theme*. Locate the *ally\_child\_theme.zip* file on your computer and then click *Install Now*.

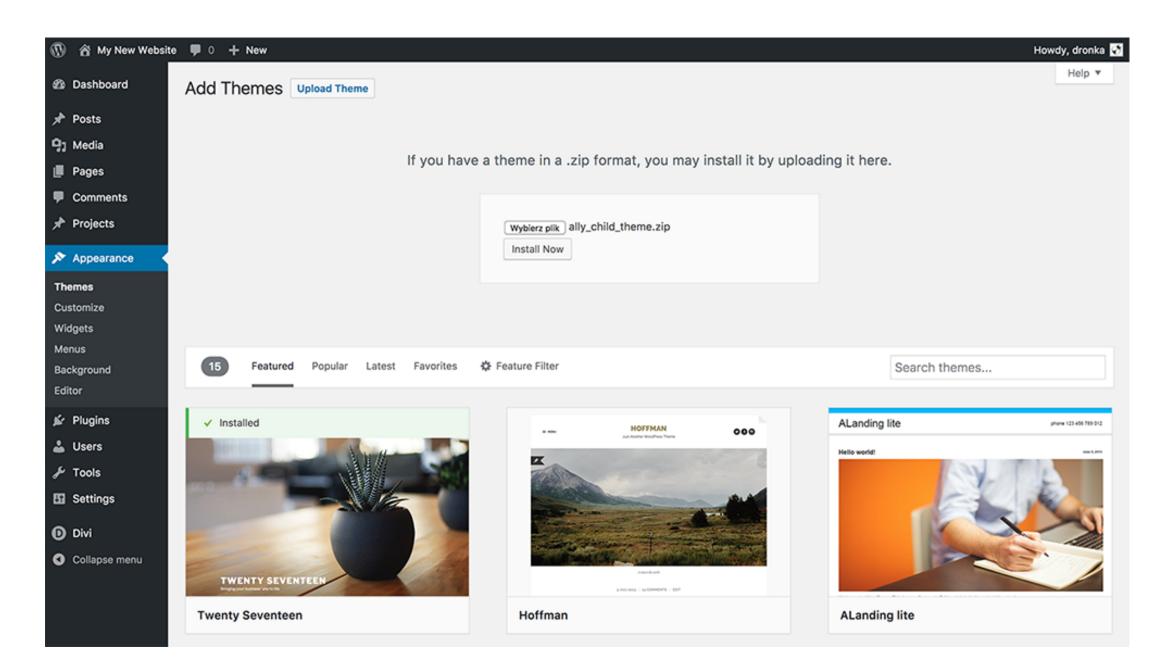

When the install is complete click on *Activate*, you will then see the Ally Child Theme as the active theme in your theme panel.

| 🛞 🗥 My New Website                                    | 🕈 🗭 0 🕂 New                                         |                                                                              |                                          |               | Howdy, dronka 🛃 |
|-------------------------------------------------------|-----------------------------------------------------|------------------------------------------------------------------------------|------------------------------------------|---------------|-----------------|
| 2 Dashboard                                           | Themes 2                                            | Add New Search installed t                                                   | themes                                   |               | Help 🔻          |
| ✤ Posts ⑦ Media Pages                                 | This theme requires the<br>Begin installing plugins | e following plugins: <i>Divi Widget Bu</i><br>s   <u>Dismiss this notice</u> | ilder and <u>One Click Demo Import</u> . |               | ů               |
| Comments                                              | New theme activated. V                              | lisit site                                                                   |                                          |               | ٥               |
| <ul><li>⋆ Projects</li><li>⋆ Appearance</li></ul>     |                                                     |                                                                              |                                          |               |                 |
| Themes<br>Customize<br>Widgets<br>Menus<br>Background |                                                     | 11y                                                                          | (D)                                      |               |                 |
| Install Plugins<br>Editor                             | Active: Ally Child The                              | eme Customize                                                                | Divi                                     | Add New Theme |                 |
| 🖌 Plugins                                             |                                                     |                                                                              |                                          |               |                 |

## **Plugin Activation**

#### Step 4.

Above the theme images you will see a notification telling you which plugin Ally requires. Click on **Begin Installing Plugins**.

This theme requires the following plugins: Divi Widget Builder and One Click Demo Import.

Begin installing plugins | Dismiss this notice

Next, select both plugins and choose *Install* from the drop-down menu under the plugin list and click *Apply* button. This will install and activate the One Click feature to import all the demo content and settings and the Divi Widget Builder Plugin.

| 🛞 🖀 My New Webs      | ite 🏓 0 🕂 New                                     |                      | Howdy, dronka 🐼 |
|----------------------|---------------------------------------------------|----------------------|-----------------|
| 🍘 Dashboard          | Install Required Plugins                          |                      |                 |
| Posts<br>몇] Media    | All (2)   To Install (2)<br>Bulk Actions \$ Apply |                      |                 |
| 📕 Pages              | Plugin                                            | Source               | Туре            |
| Comments Projects    | Divi Widget Builder     Install                   | Pre-Packaged         | Required        |
| Appearance           | One Click Demo Import     Install                 | WordPress Repository | Required        |
| Themes               | Plugin                                            | Source               | Туре            |
| Customize<br>Widgets | Bulk Actions                                      |                      | TGMPA v2.6.1    |

When the plugins have been installed and activated you should see this screen. Click on *Appearance* in the left hand menu to refresh the page.

| 0                    | 🆀 My New Website                                                                     | 🛡 🛡 0 🕂 New                                                                                                    | Howdy, dronka 🐼 |  |
|----------------------|--------------------------------------------------------------------------------------|----------------------------------------------------------------------------------------------------|-----------------|--|
| ø                    | Dashboard                                                                            | Install Required Plugins                                                                                                    |                 |  |
| *                    | Posts                                                                                | The installation and activation process is starting. This process may take a while on some hosts, so please be patient.                    |                 |  |
| 91                   | Media                                                                                | Installing and Activating Plugin Divi Widget Builder (1/2)                                                                                 |                 |  |
| ۲                    | Pages                                                                                | Divi Widget Builder installed and activated successfully. Show Details.                                                                    |                 |  |
|                      | Comments<br>Installing and Activating Plugin One Click Demo Import (2/2)<br>Projects |                                                                                                    |                 |  |
| *                    | Appearance                                                                           | One Click Demo Import installed and activated successfully. Show Details.                                                                  |                 |  |
| Th<br>Cu<br>Wi<br>Me | emes<br>stomize<br>dgets<br>nus<br>ckground                                          | All installations and activations have been completed.<br>All plugins installed and activated successfully. <u>Return to the Dashboard</u> | TGMPA v2.6.1    |  |
| Ed                   | tor                                                                                  |                                                                                                    |                 |  |

## **Import Settings & Demo Content**

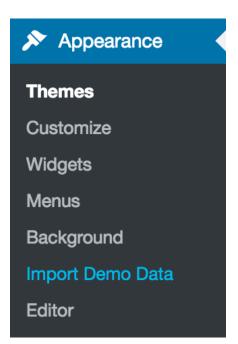

#### Step 5.

You will now see a new submenu item under the *Appearance* menu called *Import Demo Data* click on that item.

Next you will see this screen with a blue button called *Import Demo Data*. Click the button only once and wait, it can take a couple of minutes.

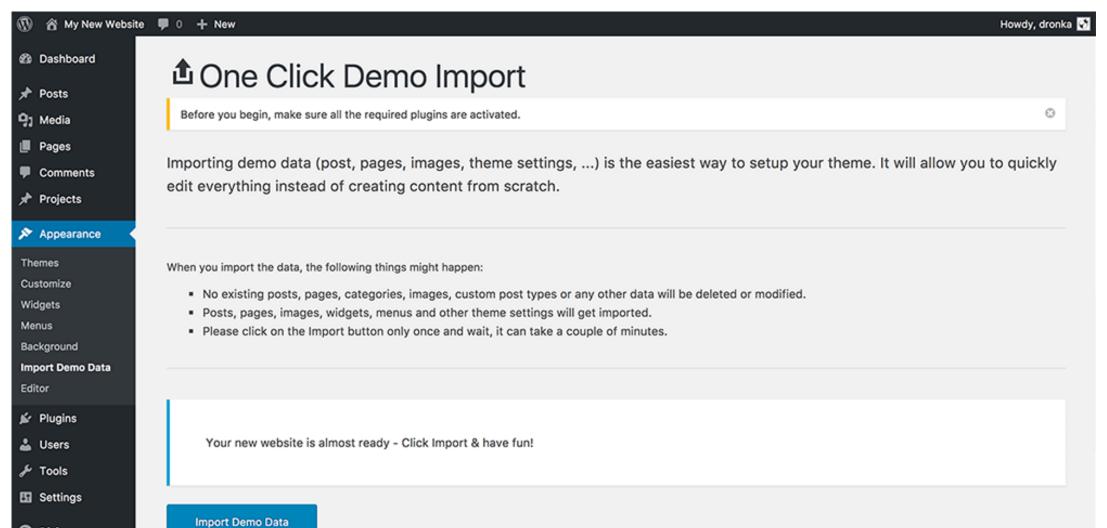

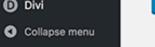

# After a little while you should get the following message that the demo data has been imported successfully. You can now deactivate and remove the One Click Demo plugin if you wish but you don't have to. That's it!

That's it, all done!

The demo import has finished. Please check your page and make sure that everything has imported correctly. If it did, you can deactivate the **One Click Demo Import** plugin, because it has done its job.

# **Theme Customizer**

Your site should now look exactly like <u>Ally demo page</u>. You can navigate to **Divi Theme Customizer** to change the colors of gradient overlays and CTA menu item.

| Settings      | Theme Options     |
|---------------|-------------------|
|               | Theme Customizer  |
| D Divi        | Module Customizer |
| Collapse menu | Role Editor       |
|               | Divi Library      |

| ×    | ↑↓                               |       |  | Saved  |
|------|----------------------------------|-------|--|--------|
|      | are custor<br>New W              | 0     |  |        |
|      | Active theme<br>Ally Child Theme |       |  | Change |
| Ally | Ally Settings                    |       |  | >      |
| Ally | Login Ed                         | litor |  | >      |
| Gen  | General Settings                 |       |  | >      |

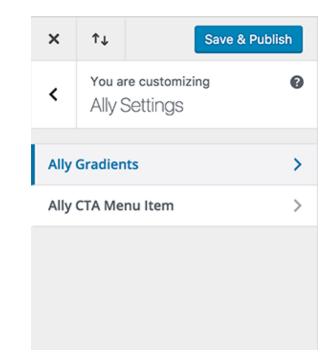

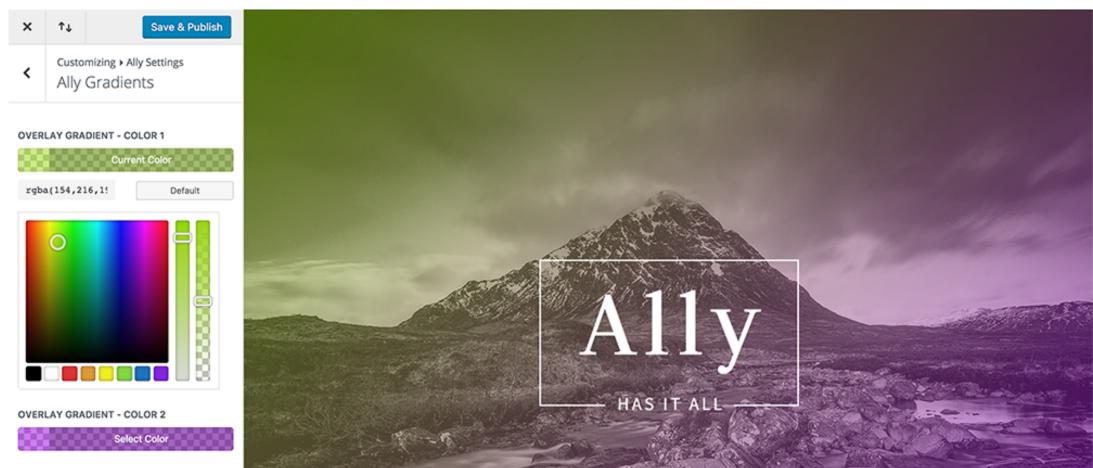

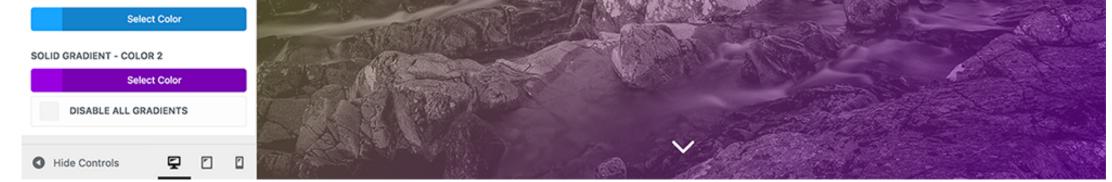

## All done! :)

If you require theme customisations or new website development you can contact me at <u>hello@divilover.com</u> for current rates.

> Thank you for using the Meetly Child Theme. If you have any issues using this child theme please contact <u>support@divilover.com</u>

#### **License information**

Once purchased, you are free to use this child theme for both personal and commercial use on as many sites as you like for as long as you like.

Support and updates are provided for 6 months from the date of purchase. Support does not include customisations. To receive support and updates after 6 months you will need contact Divi Lover or the marketplace. The child theme will continue to work without an additional purchase, however Divi Lover is not responsible for any conflicts due to updates with WordPress, Divi or any third party plugins or extensions.

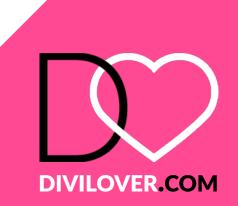